## NextKast MicroServer

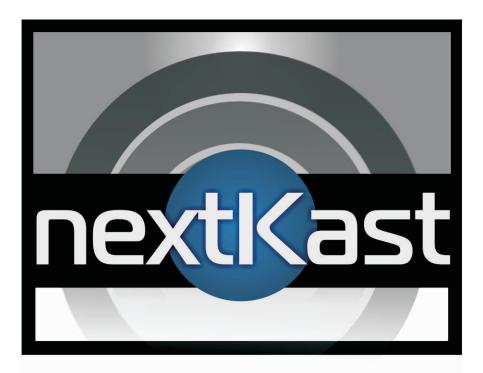

# **Internet Radio Automation**

## NextKast MicroServer Quick Start

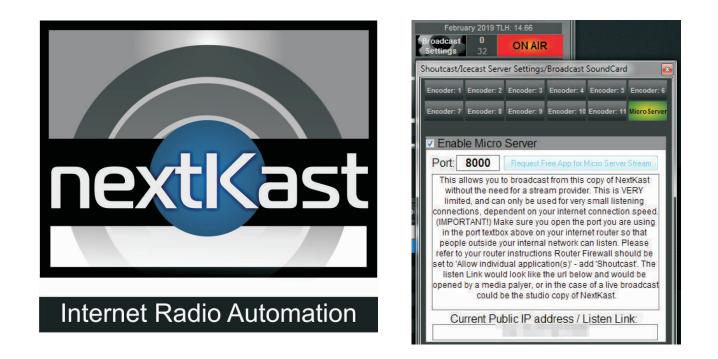

The Nextkast MicroServer feature allows you to start broadcasting immediately without the need for a stream provider. In addition with the help of a FREE phone app you can listen to your stream via the app from all over the world.

Here are the instructions to get started. Please note follow the instructions on the second page FIRST to make sure the ports are open on your router to allow this feature to work.

# Configure Router to Open port 8000-8005 for Shoutcast

| Customiz                                                                                                    |                                                                                                    |                                             |                                                                                                    |
|----------------------------------------------------------------------------------------------------|----------------------------------------------------------------------------------------------------|---------------------------------------------|----------------------------------------------------------------------------------------------------|
| me Services Setting                                                                                                    | gs Site Map                                                                                                    |                                             |                                                                                                    |
|                                                                                                    |                                                                                                    |                                             |                                                                                                    |
|                                                                                                    |                                                                                                    |                                             |                                                                                                    |
| Key Things to do Using You                                                                                                    | ır Gateway                                                                                                    |                                             | Refresh Page                                                                                                    |
|                                                                                                    | o online support, troubleshooting                                                                                                    | & AT&T eRep                                 |                                                                                                    |
| <u>Vi-Fi</u> – Modi                                                                                                    | fy security or settings                                                                                                    |                                             |                                                                                                    |
| <u>estart your System</u> – Rebo                                                                                                    | ot the gateway                                                                                                    |                                             |                                                                                                    |
| lome Network – Find                                                                                                    | a computer, share a file                                                                                                    |                                             |                                                                                                    |
| Customize Firewall – Adju                                                                                                    | st firewall settings for gaming and                                                                                                    | applications                                |                                                                                                    |
|                                                                                                    |                                                                                                    |                                             |                                                                                                    |
| Gateway Status                                                                                                    |                                                                                                    |                                             | More Info                                                                                                    |
| Find Sho                                                                                                    | utcast in th                                                                                                    |                                             | SI                                                                                                    |
| ?) Edit firewall settings for                                                                                                    | this computer                                                                                                    |                                             |                                                                                                    |
|                                                                                                    | allow unsolicited inbound traffic                                                                                                    |                                             |                                                                                                    |
|                                                                                                    |                                                                                                    |                                             | the design of the design of th |
|                                                                                                    | n(s) – Choose the application(s) th<br>ADD to add it to the Hosted Appli                                                                                                    |                                             | bled to pass through the                                                                                                    |
| Filter Applications by                                                                                                    | Application List                                                                                                    | Action                                      | Hosted Applications                                                                                                    |
| <ul> <li>All applications</li> </ul>                                                                                                    |                                                                                                    |                                             |                                                                                                    |
| All applications                                                                                                    | Rogue Spear                                                                                                    |                                             |                                                                                                    |
| <ul> <li><u>Games</u></li> <li>Audio/video</li> </ul>                                                                                                    | RTSP<br>Scour Media                                                                                                    |                                             | Â                                                                                                    |
| Messaging and Internet                                                                                                    | SCP Secure Copy                                                                                                    | Add                                         |                                                                                                    |
| Phone Phone                                                                                                    | Shiva VPN<br>ShoutCast Server                                                                                                    | Remove                                      |                                                                                                    |
| <u>Servers</u>                                                                                                    | SIP<br>Slingbox                                                                                                    |                                             |                                                                                                    |
| • <u>Other</u>                                                                                                    | SMTP Server<br>Soldier of Fortune                                                                                                    |                                             | Ψ.                                                                                                    |
| <u>User-defined</u>                                                                                                    |                                                                                                    |                                             |                                                                                                    |
|                                                                                                    | Add a new user-defined                                                                                                    |                                             |                                                                                                    |
|                                                                                                    | application                                                                                                    |                                             |                                                                                                    |
| Add Shou                                                                                                    | toget To al                                                                                                    |                                             | d Annligat                                                                                                    |
|                                                                                                    | $\mathbf{HCASE}$ to at                                                                                                    | 10\//6                                      | C A O O O A                                                                                                    |
|                                                                                                    | utcast To al                                                                                                    | IOWE                                        | a Applicat                                                                                                    |
|                                                                                                    |                                                                                                    | IOWE                                        | u Applicat                                                                                                    |
| 2) Edit firewall settings for                                                                                                    |                                                                                                    | IOWE                                        | u Applicat                                                                                                    |
| <ul> <li>2) Edit firewall settings for</li> <li>Maximum protection - Dis</li> <li>Allow individual applicatio</li> </ul>                                                                                                    | <b>this computer</b><br>allow unsolicited inbound traffic<br>n(s) – Choose the application(s) tl                                                                                                    | hat will be en                              | <br>                                                                                                    |
| <ul> <li>2) Edit firewall settings for</li> <li>Maximum protection - Dis</li> <li>Allow individual applicatio<br/>irewall to this computer. Click</li> </ul>                                                                                                    | <b>this computer</b><br>allow unsolicited inbound traffic<br>n(s) – Choose the application(s) th<br>ADD to add it to the Hosted Appl                                                                                                    | hat will be en<br>lications list.           | abled to pass through the                                                                                                    |
| <ul> <li>2) Edit firewall settings for</li> <li>Maximum protection - Dis</li> <li>Allow individual applicatio</li> </ul>                                                                                                    | <b>this computer</b><br>allow unsolicited inbound traffic<br>n(s) – Choose the application(s) tl                                                                                                    | hat will be en                              | <br>                                                                                                    |
| <ul> <li>2) Edit firewall settings for</li> <li>Maximum protection - Dis</li> <li>Allow individual applicatio<br/>irewall to this computer. Click</li> </ul>                                                                                                    | <b>this computer</b><br>allow unsolicited inbound traffic<br>n(s) – Choose the application(s) th<br>ADD to add it to the Hosted Appl                                                                                                    | hat will be en<br>lications list.           | abled to pass through the                                                                                                    |
| <ul> <li>2) Edit firewall settings for</li> <li>Maximum protection - Dis</li> <li>Allow individual applicatio<br/>irewall to this computer. Click</li> <li>Filter Applications by</li> </ul>                                                                                                    | this computer<br>allow unsolicited inbound traffic<br>n(s) - Choose the application(s) the<br>ADD to add it to the Hosted Application List<br>Active Worlds                                                                                                    | hat will be en<br>lications list.           | abled to pass through the                                                                                                    |
| <ul> <li>2) Edit firewall settings for</li> <li>Maximum protection – Dis</li> <li>Allow individual applicatio<br/>irewall to this computer. Click</li> <li>Filter Applications by</li> <li>All applications</li> </ul>                                                                               | this computer<br>allow unsolicited inbound traffic<br>n(s) - Choose the application(s) th<br>ADD to add it to the Hosted Appl<br>Application List<br>Active Worlds<br>Age of Empires<br>Age of Kings                                                                                        | hat will be en<br>lications list.           | abled to pass through the<br>Hosted Applications                                                                                                    |
| <ul> <li>2) Edit firewall settings for</li> <li>Maximum protection – Dis</li> <li>Allow individual applicatio<br/>irewall to this computer. Click</li> <li>Filter Applications by</li> <li>All applications</li> <li>Games</li> <li>Audio/video</li> <li>Messaging and Internet</li> </ul>           | this computer<br>allow unsolicited inbound traffic<br>n(s) - Choose the application(s) th<br>ADD to add it to the Hosted Appl<br>Application List<br>Active Worlds<br>Age of Empires<br>Age of Kings<br>Age of Wonders<br>Aliens vs Predator                                                | hat will be en<br>lications list.<br>Action | abled to pass through the<br>Hosted Applications                                                                                                    |
| <ul> <li>2) Edit firewall settings for</li> <li>Maximum protection - Dis</li> <li>Allow individual applicatio<br/>irewall to this computer. Click</li> <li>Filter Applications by</li> <li>All applications</li> <li>Games</li> <li>Audio/video</li> <li>Messaging and Internet<br/>Phone</li> </ul> | this computer<br>allow unsolicited inbound traffic<br>n(s) - Choose the application(s) th<br>ADD to add it to the Hosted Appl<br>Application List<br>Active Worlds<br>Age of Empires<br>Age of Kings<br>Age of Wonders<br>Aliens vs Predator<br>America Online (AIM Talk)<br>Anarchy Online | hat will be en<br>lications list.<br>Action | abled to pass through the<br>Hosted Applications                                                                                                    |
| <ul> <li>2) Edit firewall settings for</li> <li>Maximum protection – Dis</li> <li>Allow individual applicatio<br/>irewall to this computer. Click</li> <li>Filter Applications by</li> <li>All applications</li> <li>Games</li> <li>Audio/video</li> <li>Messaging and Internet</li> </ul>           | this computer<br>allow unsolicited inbound traffic<br>n(s) - Choose the application(s) th<br>ADD to add it to the Hosted Appl<br>Application List<br>Age of Empires<br>Age of Empires<br>Age of Kings<br>Age of Wonders<br>Aliens vs Predator<br>America Online (AIM Talk)                  | hat will be en<br>lications list.<br>Action | abled to pass through the<br>Hosted Applications                                                                                                    |

# Request Your Free Listen App

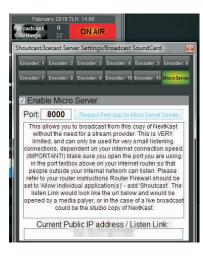

Making sure you have opened the port on your router and Enabled the Micro Server, Click the 'Request Free App for Microserver Stream Button. This will take you to a webpage to request your private listen app for this stream.

| MARCICI TUNER TUNER                                                                                                    |
|----------------------------------------------------------------------------------------------------|
| The Exclusive Online Radio Directory                                                                                                    |
| Add Custom Internet Radio<br>Station / Free mobile App<br>Request<br>*required fields<br>Internet Station Name*:                                                                                                    |
| Station Listen URL*:<br>Example:<br>IceCast2: 'http://streampoint.com/mount'<br>Shoutcast2: 'http://192.168.1.4:5500/;'<br>(please add '/;' at end of Shoutcast2 URLs)<br>Live365: http://streaming.live365.com/a99999 |
| Contact Email Address*:<br>Upload your Station Logo 150px X 53px Prefered up<br>to 300x70 accepted .JPG ONLY!:                                                                                                    |
| Choose File No file chosen<br>Click here to Test Stream FIRST<br>Submit                                                                                                    |

The Station URL will be filled in, make sure to Enter Station Name, Email Address and add a Logo if desired. BEFORE PRESSING SUBMIT make sure to press the 'Click here to Test Stream First' button. This will confirm that your micro caster is working. If this test fails revert back to making sure your router is configured properly as mentioned in the prior page.

If submitted successfully, you will receive a link you can share to listen to your station from a webpage, or iphone/android app.

EULA 'End User License Agreement' COPYRIGHTS:

Copyright 2015-2019 Axis Entertainment Inc. All Rights Reserved.

The 'NextKast Radio Automation Software Standard' and 'NextKast Radio Automation Software Pro' software is Copyright 2019 Axis Entertainment Inc. All rights reserved. This software may not, in whole or in any part, be copied, reproduced, transmitted, translated (into any language, natural or computer), stored in a retrieval system, reduced to any electronic medium or machine readable format, or by any other form or means without prior consent, in writing, from Axis Entertainment Inc.

You are granted a limited license to use this software. The software may be used or copied only in accordance with the terms of that license, which is described in the following paragraphs.

### TRADEMARKS:

NextKast Internet Radio Automation Software NextKast Internet Radio Automation Software Standard NextKast Internet Radio Automation Software Pro NextKast Internet Radio Automation Software Broadcast

#### LICENSE:

"THE SOFTWARE" SHALL BE TAKEN TO MEAN THE SOFTWARE CONTAINED IN THIS PACKAGE AND ANY SUBSEQUENT VERSIONS OR UPGRADES RECEIVED AS A RESULT OF HAVING PURCHASED THIS PACKAGE. "BUYER" SHALL BE TAKEN AS THE ORIGINAL PURCHASER OF THE SOFTWARE.

BUYER HAS THE NON-EXCLUSIVE RIGHT TO USE THE

SOFTWARE ONLY ON A SINGLE COMPUTER. BUYER MAY NOT ELECTRONICALLY TRANSFER THE PROGRAM FROM ONE COMPUTER TO ANOTHER OVER ANY TYPE OF NETWORK. BUYER MAY NOT DISTRIBUTE COPIES OF THE SOFTWARE OR THE ACCOMPANYING DOCUMENTATION TO OTHERS EITHER FOR A FEE OR WITHOUT CHARGE. BUYER MAY NOT MODIFY OR TRANSLATE THE PROGRAM OR DOCUMENTATION. USER MAY NOT DISASSEMBLE THE PROGRAM OR ALLOW IT TO BE DISASSEMBLED INTO ITS CONSTITUENT SOURCE CODE. BUYER'S USE OF THE SOFTWARE INDICATES HIS/HER ACCEPTANCE OF THESE TERMS AND CONDITIONS. IF BUYER DOES NOT AGREE TO THESE CONDITIONS, RETURN THE DISTRIBUTION MEDIA, DOCUMENTATION, AND ASSOCIATED MATERIALS TO THE VENDOR FROM WHOM THE SOFTWARE WAS PURCHASED, AND ERASE THE SOFTWARE FROM ANY AND ALL STORAGE DEVICES UPON WHICH IT MAY HAVE BEEN INSTALLED.

THIS LICENSE AGREEMENT SHALL BE GOVERNED BY THE

LAWS OF THE UNITED STATES OF AMERICA, TEXAS, USA AND SHALL INURE TO THE BENEFIT OF AXIS ENTERTAINMENT INC. OR ITS ASSIGNS.

### DISCLAIMER / LIMITATION OF LIABILITY:

BUYER ACKNOWLEDGES THAT THE SOFTWARE MAY NOT BE FREE FROM DEFECTS AND MAY NOT SATISFY ALL OF BUYER'S NEEDS. THE SOFTWARE AND ANY ACCOMPANYING WRITTEN MATERIALS ARE LICENSED "AS IS". IN NO EVENT WILL AXIS ENTERTAINMENT INC BE LIABLE FOR DIRECT, INDIRECT, INCIDENTAL OR CONSEQUENTIAL DAMAGE OR DAMAGES RESULTING FROM LOSS OF USE, OR LOSS OF ANTICIPATED PROFITS RESULTING FROM ANY DEFECT IN THE PROGRAM, EVEN IF IT HAS BEEN ADVISED OF THE POSSIBILITY OF SUCH DAMAGE. SOME LAWS DO NOT ALLOW THE EXCLUSION OR LIMITATION OF IMPLIED WARRANTIES OR LIABILITIES FOR INCIDENTAL OR CONSEQUENTIAL DAMAGES, SO THE ABOVE LIMITATIONS OR EXCLUSION MAY NOT APPLY.

### SPECIFIC RESTRICTIONS:

IN ACCORDANCE WITH THE COMPUTER SOFTWARE RENTAL ACT OF 1990, THIS SOFTWARE MAY NOT BE RENTED, LENT OR LEASED